## **1) Získání přihlašovacích údajů**

1.1 Pokud Vaše škola (školské zařízení) nemá dosud zřízený přístup do systému InspIS, je třeba se nejprve **zaregistrovat**. Registraci provádí ředitel školy. Následně může zřídit přístupy dalším osobám ve škole.

Registrace se provádí vyplněním **registračního formuláře** pro ředitele školy a jeho odesláním předepsaným způsobem. Formulář je k dispozici na webových stránkách České školní inspekce [\(http://www.csicr.cz/cz/Informacni-systemy-QL/Registracni-formular\)](http://www.csicr.cz/cz/Informacni-systemy-QL/Registracni-formular). Potřebné informace k vyplnění a odeslání naleznete v registračním formuláři. Po zajištění registrace (cca 2 dny) obdrží ředitel školy e-mailem heslo pro přihlášení do systému.

## **2) Vytvoření účtu pro pracovníka školy**

2.1 Po přihlášení do systému InspIS DATA může ředitel školy vytvářet účty i pro další pracovníky školy s různými aplikačními rolemi. V modulu "Správa uživatelských účtů" klikněte na *"Založit nový účet"*.

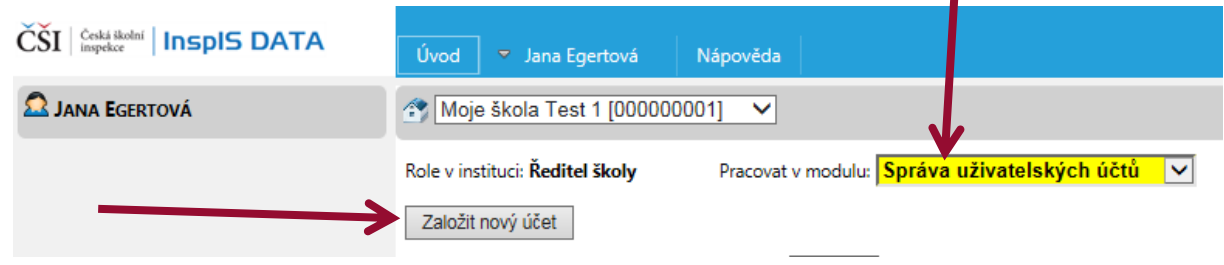

2.2 Vyplňte povinné položky (označené červenou hvězdičkou). Zadaná e-mailová adresa bude využívána jako uživatelské jméno pro přihlášení do systému. Ředitel školy zadá heslo pro první vstup, pracovník školy by si jej měl po přihlášení sám změnit. Po vyplnění údajů *uložte změny*.

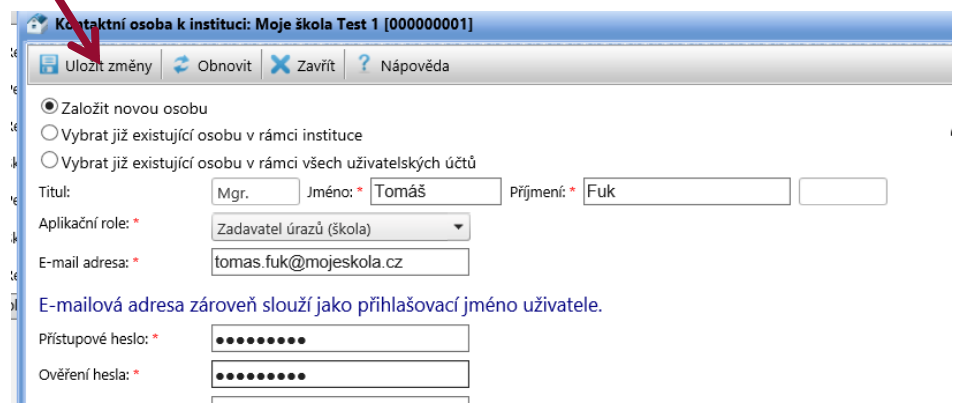